The Commission of the Commission

**MARKET DESCRIPTION** 

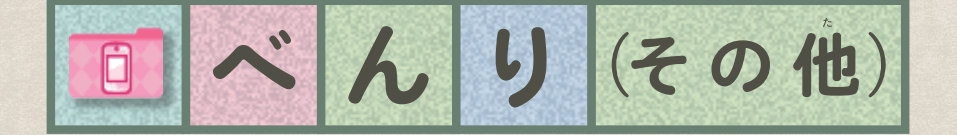

3 (b) & B) &

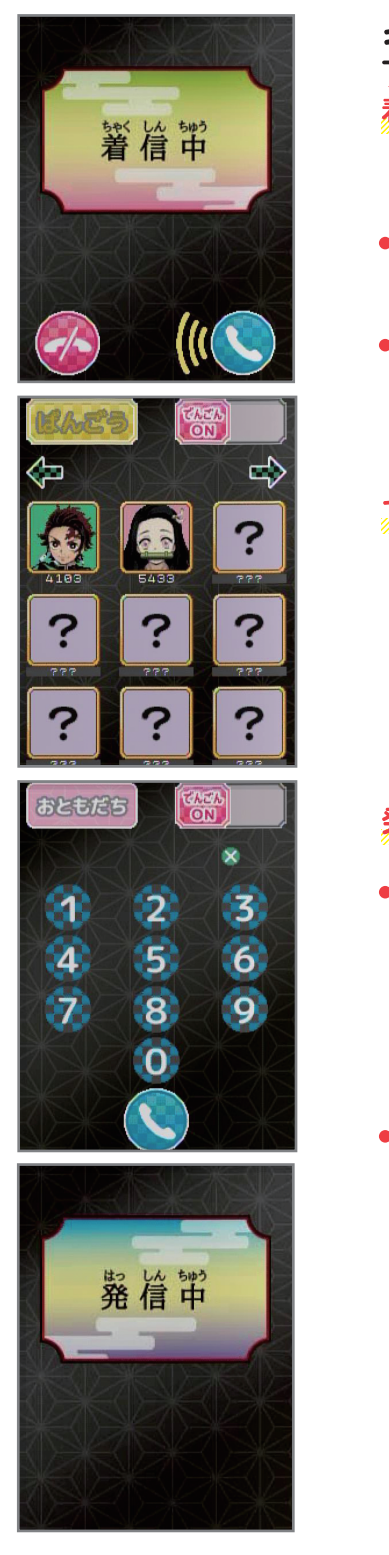

# キャラクターからの伝言が聞ける!

## 着信

 $\frac{\Delta}{2}$ 

<u>をゃくしんちゅう がめん ひょうじ</u><br>着信中の画面が表示されたら、

- 
- てょういない つうね<br>6秒以内に通話ボタンをタッチすると通話画面へ移行します。
- 、<br>切るボタンをタッチすると、着信モードを終了します。

# でんごんON/OEE設定

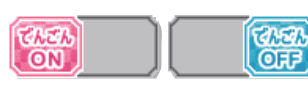

,,,,,,,,,,,,,,,,,,,,,,,,, **電池がない時に「ON」になっている** 

と、でんごんが起動できず、起動画面 、<<br>が繰り返される場合があります。 速やかに電池の交換をお願いします。 すみ でんち こうかん ねが

。<br>※「OFF」時はでんごんの着信が来なくなります。 ※22:00~05:59の間はでんごんは届きません。 おんりょう<br>※音量が「0」になっているとでんごんは聞こえません。

### 発信

おともだち

## はっぱ。<br>発信する相手を選んで、アイコンをタッチすると発信できます。

※おともだちは「ダウンロード(アプリ説明書べんり(その他)P7)」や 「ふくびき(アプリ説明書ゲームP7)」で取得できます。

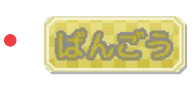

゙<sub>ずシヒ</sub><br>数字ボタンで4桁のでんごん番号を入力します。 ばんご にゅうりょく - っさゎ<br>番号入力後、通話ボタンをタッチすると発信画面へ移行します。 ■■■ を押すと入力した番号を1つずつ消すことができます。

いばん てんかいせん せっそくおよ つうわ<br>※一般の電話回線に接続及び通話をすることはできません。

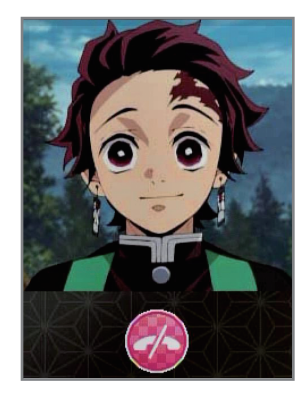

**mmmmmmmmmml** 

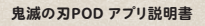

#### **べんり(その他)\_てがみ/プロフ 2**

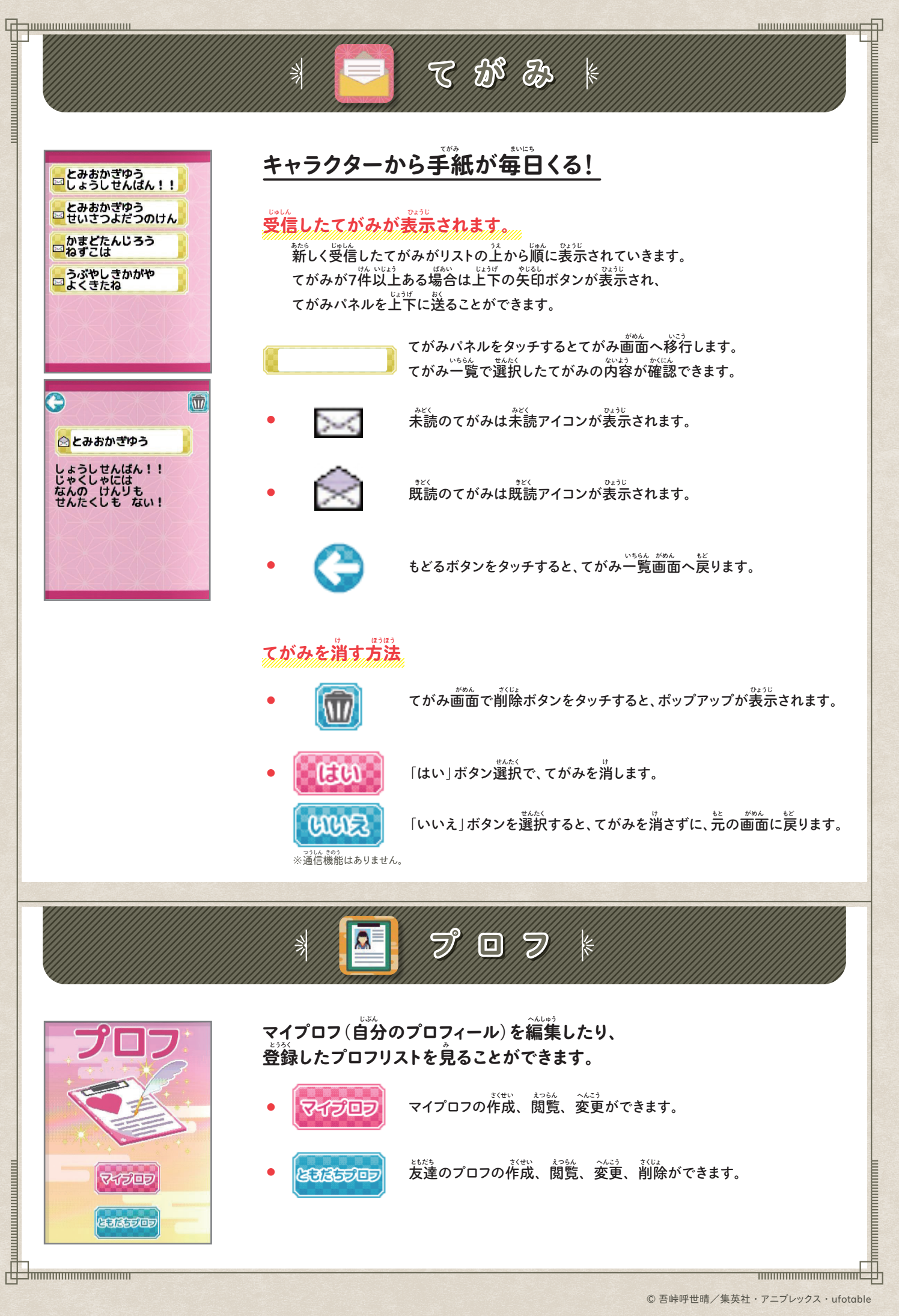

<u> Juunnammuunnumm</u>

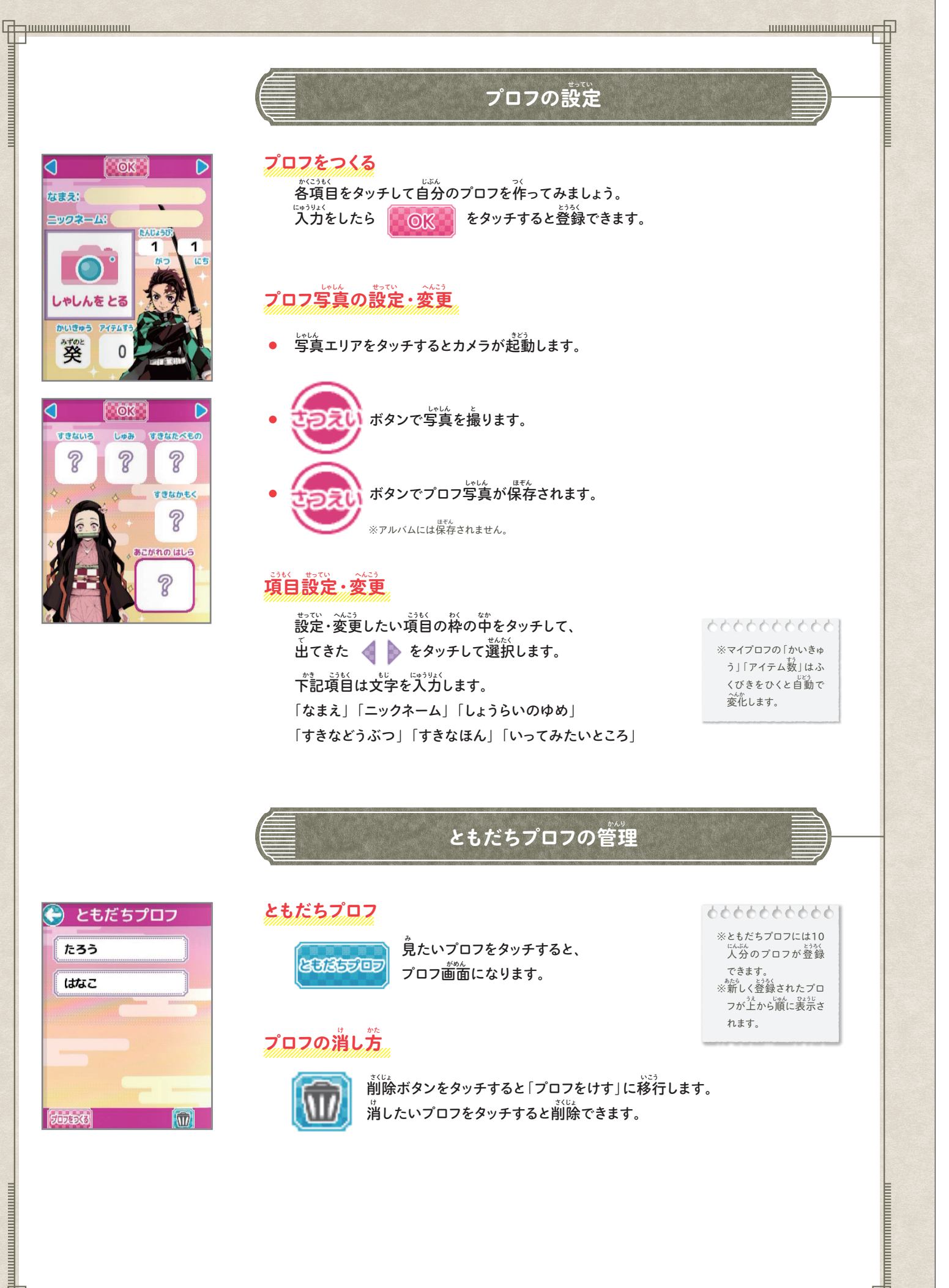

© 吾峠呼世晴/集英社・アニプレックス・ufotable

**THE CONTRACT OF THE EXECUTIVE CONTRACT** 

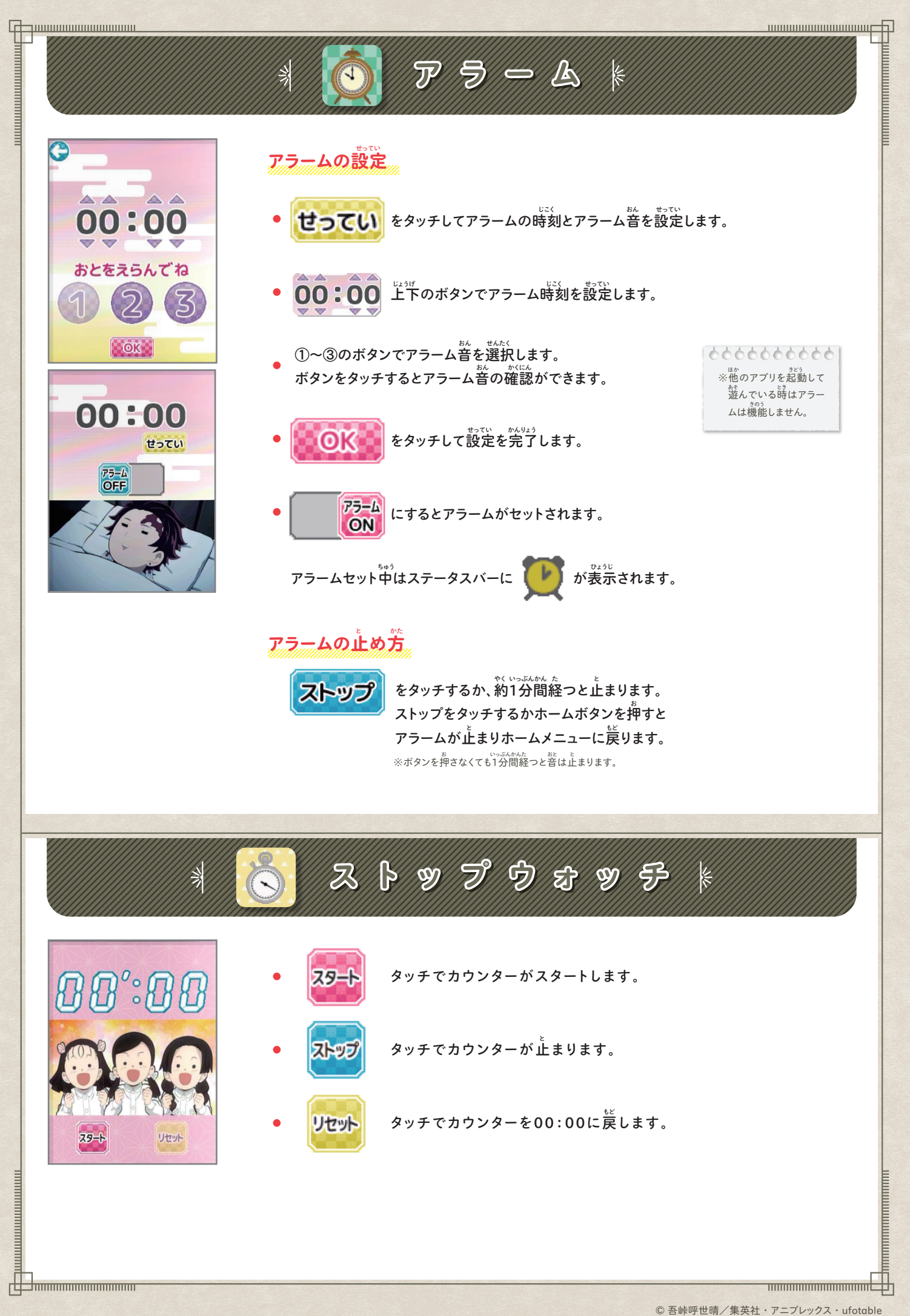

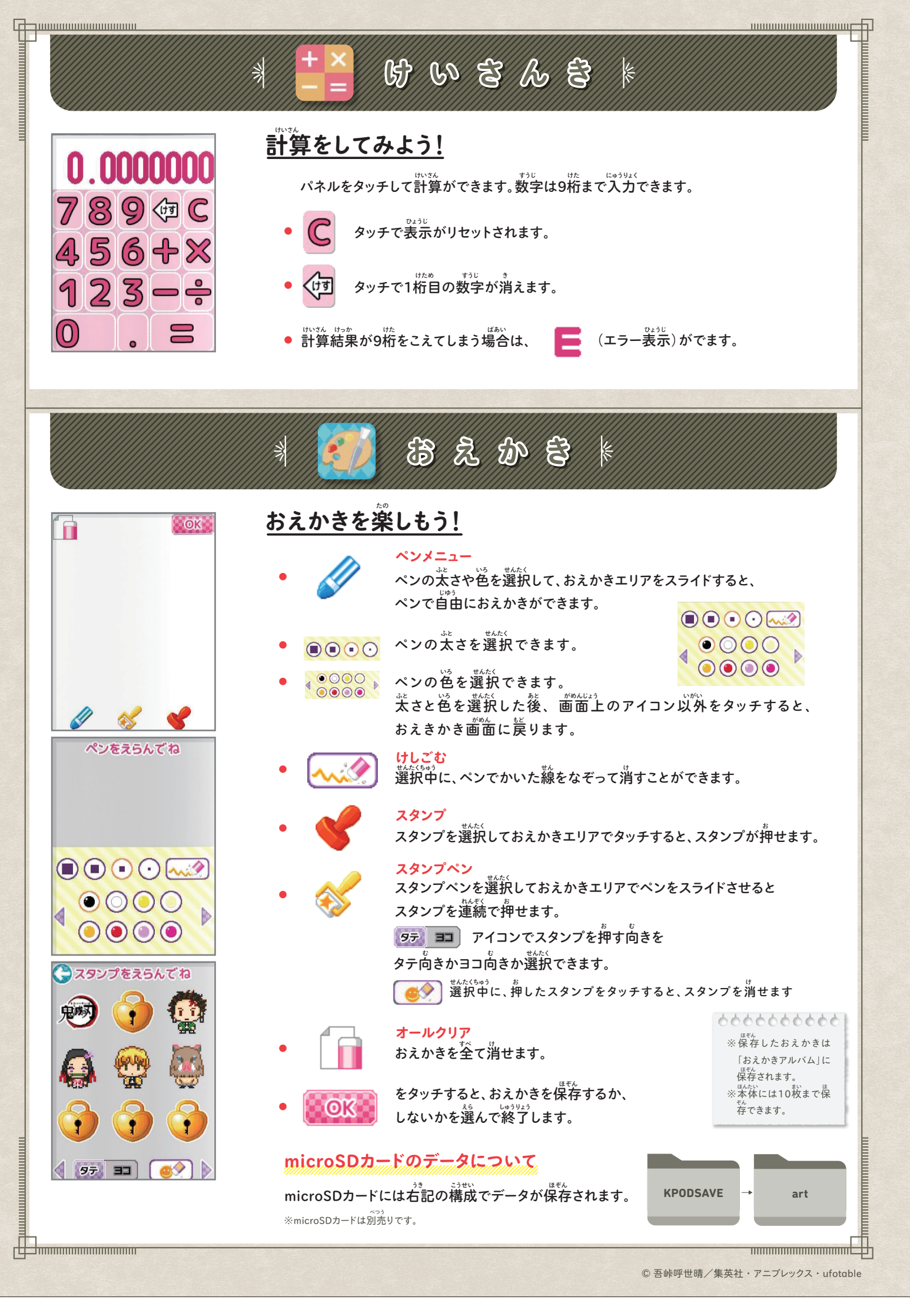

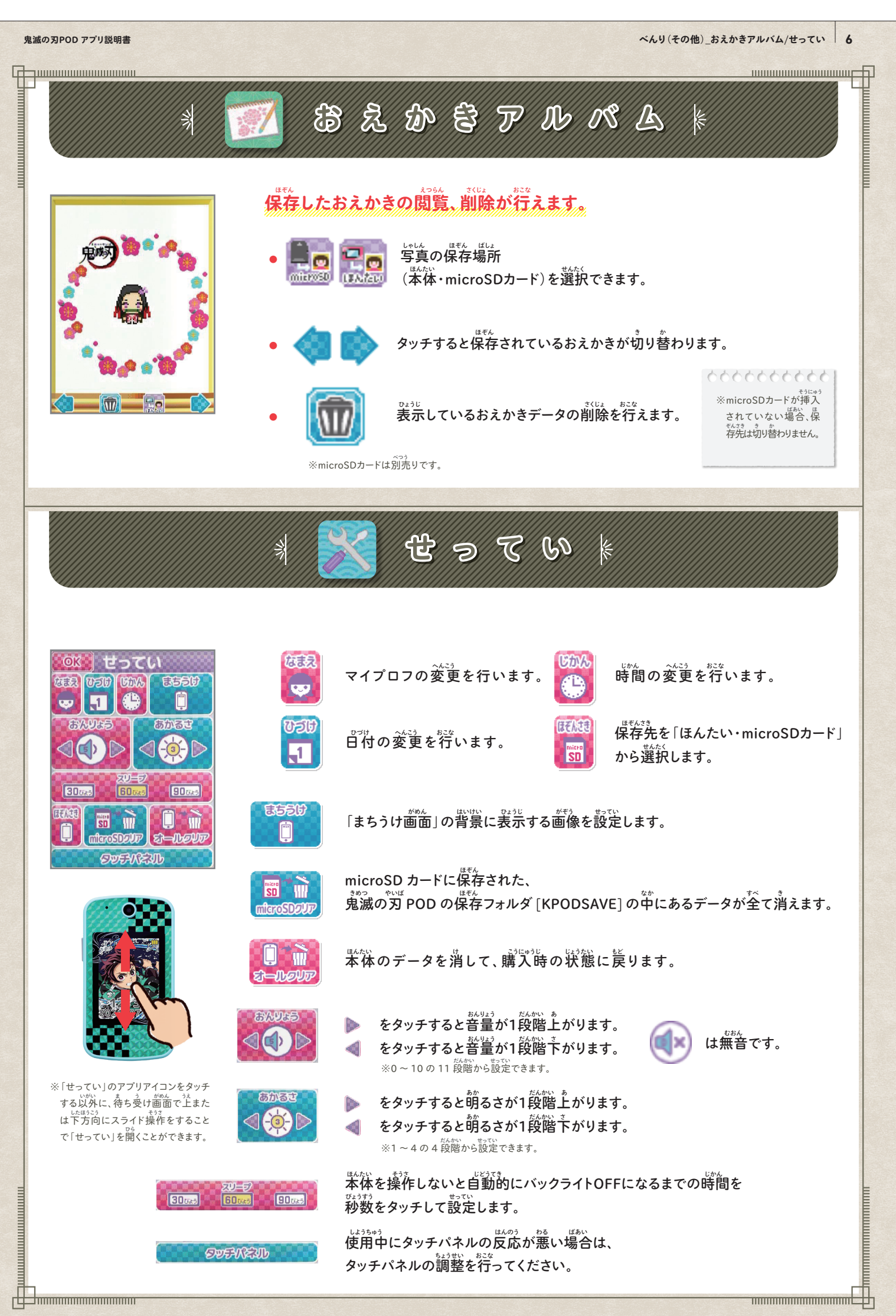

© 吾峠呼世晴/集英社・アニプレックス・ufotable

#### **鬼滅の刃POD アプリ説明書**

**べんり(その他)\_ダウンロード/NEWアプリ/ぜんしゅうちゅう 7**

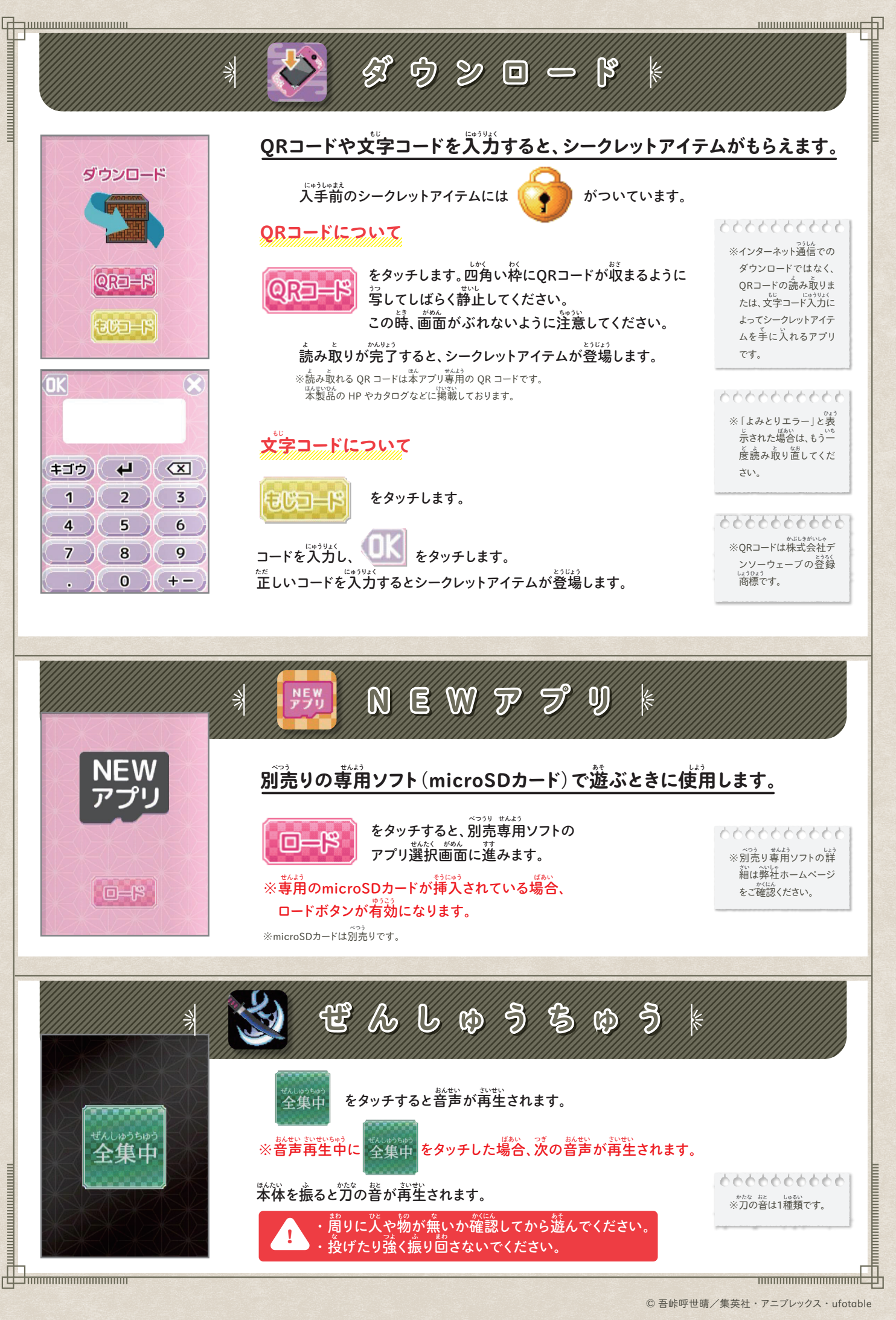